# **[Dodawanie pliku JPK\\_KR](https://pomoc.comarch.pl/altum/20211/documentation/dodawanie-pliku-jpk_kr/)**

Plik *JPK\_KR* jest to plik zawierający zestawienie zapisów z ksiąg rachunkowych podmiotu. W zestawieniu uwzględniane są:

- *dane pobrane z zestawienia obrotów i sald*
- *zapisy księgowe znajdujące się w dziennikach*
- *zapisy księgowe wprowadzone na kontach księgowych*

Należy zwrócić szczególną uwagę, aby na zapisach księgowych, które mają zostać uwzględnione w pliku *JPK\_KR*, zostało uzupełnione pole *Opis*. Wymagane jest także, aby w systemie znajdował się co najmniej jeden dokument PK, z co najmniej jednym dekretem w zadanym okresie w pliku.

Aby dodać w systemie plik JPK dotyczący obszaru ksiąg rachunkowych należy z poziomu menu *Główne JPK,* w sekcji dostępnych rodzajów plików podświetlić pole *JPK\_KR* i wybrać opcję [**Dodaj**].

| 图<br>Niezatwierdzony / Nie wysłano<br>$\langle$ >                             | Nagłówek                                     | Sumy kontrolne                                                      | Zestawienie obrotów i sald | Dziennik | Zapisy na kontach | Atrybuty | Załączniki | Historia zmian |  |  |
|-------------------------------------------------------------------------------|----------------------------------------------|---------------------------------------------------------------------|----------------------------|----------|-------------------|----------|------------|----------------|--|--|
| Symbol                                                                        | 最 *                                          |                                                                     |                            |          |                   |          |            |                |  |  |
| <b>JPK_KR</b><br>Korekta                                                      |                                              | Przeciągnij nagłówek kolumny tutaj, aby pogrupować po tej kolumnie. |                            |          |                   |          |            |                |  |  |
| <b>Wylicz dla</b>                                                             |                                              |                                                                     |                            |          |                   |          |            |                |  |  |
| CA.Clothes&Beauty<br>$\overline{\phantom{a}}$                                 |                                              | Nazwa<br>Wartość                                                    |                            |          |                   |          |            |                |  |  |
| Definicja                                                                     |                                              | $P$ $B$<br>BBC                                                      |                            |          |                   |          |            |                |  |  |
| $\overline{\phantom{0}}$<br>JPK_KR(1)                                         |                                              | ▶ WariantFormularza<br>1                                            |                            |          |                   |          |            |                |  |  |
| Data                                                                          |                                              | CelZlozenia                                                         |                            |          |                   |          |            |                |  |  |
| $\blacktriangledown$ 2019-07<br>Poprzedni miesiąc<br>$\overline{\phantom{a}}$ |                                              | DataWytworzeniaJPK                                                  |                            |          |                   |          |            |                |  |  |
| Kod urzędu                                                                    | <b>DataOd</b><br>DataDo<br>DomysInyKodWaluty |                                                                     |                            |          |                   |          |            |                |  |  |
| 1212<br>                                                                      |                                              |                                                                     |                            |          |                   |          |            |                |  |  |
| Urząd                                                                         | KodUrzedu                                    |                                                                     |                            |          |                   |          |            |                |  |  |
| Urząd Skarbowy w Krakowie                                                     |                                              |                                                                     |                            |          |                   |          |            |                |  |  |
| Uwzględniaj zapisy w buforze                                                  |                                              |                                                                     |                            |          |                   |          |            |                |  |  |
| Uwzględniaj zapisy na kontach pozabilansowych                                 |                                              |                                                                     |                            |          |                   |          |            |                |  |  |
| $\checkmark$                                                                  |                                              |                                                                     |                            |          |                   |          |            |                |  |  |
|                                                                               |                                              |                                                                     |                            |          |                   |          |            |                |  |  |
|                                                                               |                                              |                                                                     |                            |          |                   |          |            |                |  |  |
|                                                                               |                                              |                                                                     |                            |          |                   |          |            |                |  |  |
|                                                                               |                                              |                                                                     |                            |          |                   |          |            |                |  |  |
|                                                                               | $\times$ $\sqrt{ }$                          |                                                                     |                            |          |                   |          |            | Edytuj filtr   |  |  |

Dodawanie pliku JPK\_KR

Dla pliku *JPK\_KR* spośród listy *Dokumentów źródłowych* aktywne są przyciski: [**Obroty i salda**], [**Zapisy dziennik**] oraz [**Zapisy konto**]. Mogą one być wykorzystane przy weryfikacji poprawności danych zawartych

w pliku JPK\_KR.

Okno pliku JPK KR składa się z panelu z parametrami w lewej części okna oraz z następujących zakładek:

- *[Nagłówek](#page--1-0)*
- *[Sumy kontrolne](#page--1-0)*
- *[Zestawienie obrotów i sald](#page--1-0)*
- *[Dziennik](#page--1-0)*
- *[Zapisy na kontach](#page--1-0)*
- *Atrybuty*
- *Załączniki*
- *Historia zmian*

**Panel z parametrami** – parametry charakterystyczne dla pliku JPK\_KR

- *Uwzględnij zapisy w buforze* przy generowaniu pliku JPK uwzględnia również zapisy księgowe znajdujące się w buforze
- *Uwzględniaj zapisy na kontach pozabilansowych*  przy generowaniu pliku JPK uwzględniane są również zapisy na kontach pozabilansowych

Uwaga

W pliku JPK\_KR w przypadku wyboru w *Zakresie dat* różnych okresów obrachunkowych system wyświetli komunikat: *"Wskazano różne okresy obrachunkowe, nie można wygenerować pliku. Zakres dat od do musi dotyczyć jednego okresu obrachunkowego"*.

### **Zakładka** *Nagłówek*

Dane dotyczące pliku *JPK\_KR* prezentowane na zakładce *Nagłówek* są następujące:

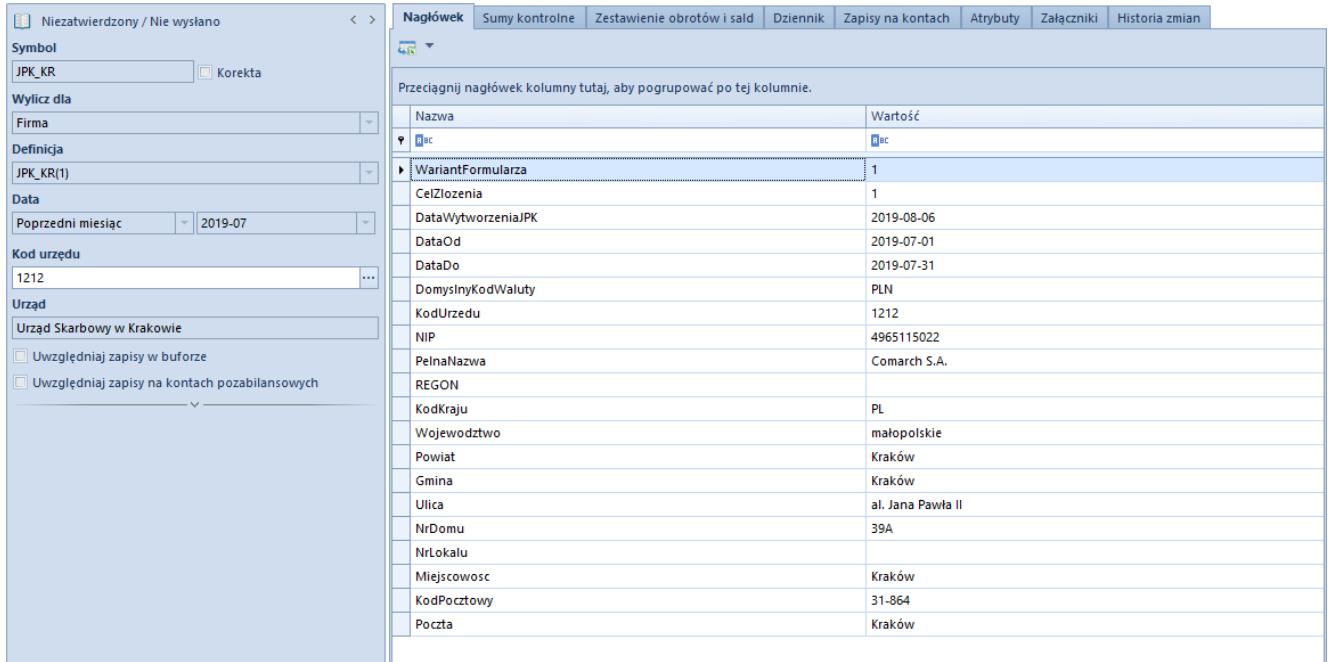

Zakładka Nagłówek pliku JPK\_KR

## **Zakładka** *Sumy kontrolne*

Zakładka *Sumy kontrolne* prezentuje ogólne informacje dotyczące ksiąg rachunkowych.

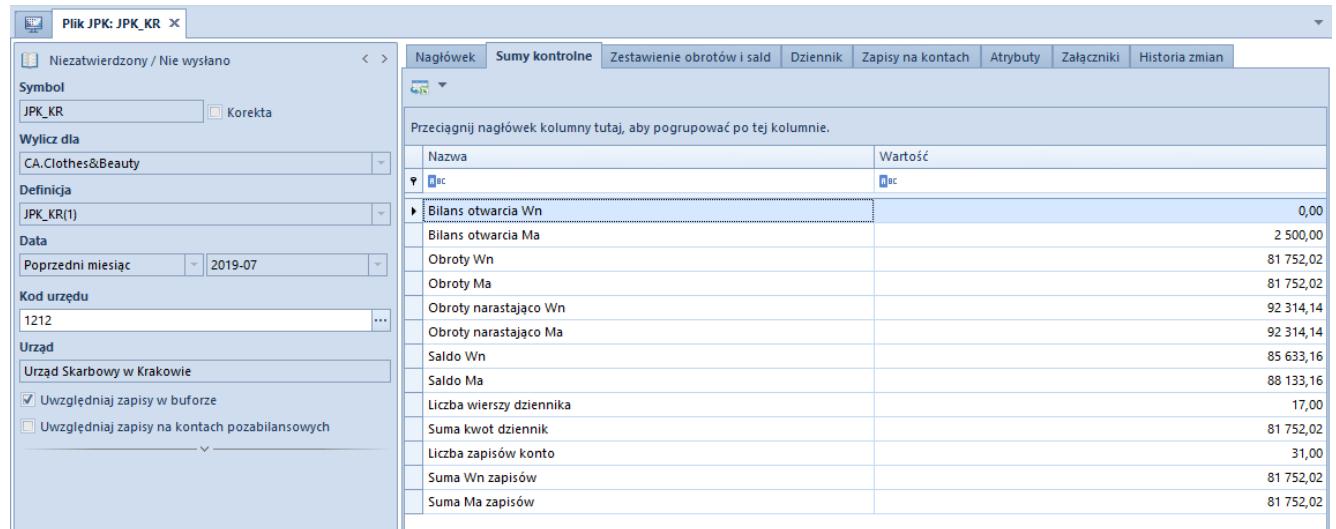

Zakładka Sumy kontrolne w pliku JPK\_KR

Sumy kontrolne dostępne dla pliku JPK\_KR są następujące:

- *Bilans otwarcia Wn*
- *Bilans otwarcia Ma*
- *Obroty Wn*
- *Obroty Ma*
- *Obroty narastająco Wn*
- *Obroty narastająco Ma*
- *Saldo WnSaldo Ma*
- *Liczba wierszy dziennika*
- *Suma kwot dziennik*
- *Liczba zapisów konto*
- *Suma Wn zapisów*
- *Suma Ma zapisów*

Jeżeli w panelu bocznym pliku JPK został zaznaczony parametr *Uwzględniaj zapisy na kontach pozabilansowych* to prezentowane są dodatkowo sumy kontrolne na kontach pozabilansowych.

Dane prezentowane na zakładce wyliczone są na podstawie kont pobranych do pliku i widocznych na zestawieniu obrotów i sald.

## **Zakładka** *Zestawienie obrotów i sald*

W zakładce prezentowane są pozycje pochodzące z zestawienia obrotów i sald, które składają się na plik JPK\_KR.

| 覃<br>Plik JPK: JPK KR X                            |             |                                                                     |               |                        |             |                            |             |                        |                 |             |                   |              |                        |              |              |                |              |              |  |
|----------------------------------------------------|-------------|---------------------------------------------------------------------|---------------|------------------------|-------------|----------------------------|-------------|------------------------|-----------------|-------------|-------------------|--------------|------------------------|--------------|--------------|----------------|--------------|--------------|--|
| $\langle \rangle$<br>Niezatwierdzony / Nie wysłano |             | Nagłówek                                                            |               | Sumy kontrolne         |             | Zestawienie obrotów i sald |             |                        | <b>Dziennik</b> |             | Zapisy na kontach |              | Atrybuty               | Załaczniki   |              | Historia zmian |              |              |  |
| <b>Symbol</b>                                      | <u>यत</u> * |                                                                     |               |                        |             |                            |             |                        |                 |             |                   |              |                        |              |              |                |              |              |  |
| <b>JPK KR</b><br>Korekta                           |             |                                                                     |               |                        |             |                            |             |                        |                 |             |                   |              |                        |              |              |                |              |              |  |
| <b>Wylicz dla</b>                                  |             | Przeciagnij nagłówek kolumny tutaj, aby pogrupować po tej kolumnie. |               |                        |             |                            |             |                        |                 |             |                   |              |                        |              |              |                |              |              |  |
| CA.Clothes&Beauty                                  |             | Kod                                                                 | Opis          | Typ K                  | Kod         | Opis                       | Kod         | Opis                   | Kod             | Opis        | Bilan             | Bilan        | Obro                   | Obro         | Obro         | Obro           | Sald         | Saldo        |  |
| Definicja                                          |             | $P$ BBC                                                             | BBC           | <b>B</b> <sub>BC</sub> | <b>B</b> BC | BBC                        | <b>B</b> BC | <b>B</b> <sub>BC</sub> | BBC             | <b>B</b> BC | BBC               | BBC          | <b>B</b> <sub>BC</sub> | BBC          | BBC          | <b>B</b> BC    | BBC          | BBC          |  |
| JPK KR(1)                                          |             | 302                                                                 | Rozli         | $Bilan$ 3              |             | з                          | 30          | Rozli                  |                 |             | 0,00              | 0,00         | 0,00                   | 0,00         | 0,00         | 0,00           | 0,00         | 0,00         |  |
| <b>Data</b>                                        |             | 302-1                                                               | Jedn          | $Bilan$ 3              |             | з                          | 30          | Rozli                  |                 |             | 0,00              | 0,00         | 0,00                   | 0,00         | 0,00         | 0,00           | 0,00         | 0,00         |  |
| 2019-07<br>Poprzedni miesiac                       |             | 302-2                                                               | Pozo          | Bilan 3                |             | з                          | 30          | Rozli                  |                 |             | 0,00              | 0,00         | 0,00                   | 0,00         | 0,00         | 0,00           | 0,00         | 0,00         |  |
| Kod urzedu                                         |             | $\ell$ 303                                                          | Rozli         | Bilan 3                |             | з                          | 30          | Rozli                  |                 |             | 0,00              | 0,00         | 41 68                  | 0,00         | 41 68        | 0,00           | 41 68        | 0,00         |  |
| 1212<br>                                           |             | 303-1                                                               | Jedn          | Bilan 3                |             | з                          | 30          | Rozli                  |                 |             | 0,00              | 0,00         | 0,00                   | 0,00         | 0,00         | 0,00           | 0,00         | 0,00         |  |
| <b>Urzad</b>                                       |             | 303-2                                                               | Pozo          | Bilan $3$              |             | з                          | 30          | Rozli                  |                 |             | 0,00              | 0,00         | 41 68                  | 0,00         | 41 68        | 0,00           | 41 68        | 0,00         |  |
| Urzad Skarbowy w Krakowie                          |             | 304<br>$304 - 1$                                                    | Rozli<br>Jedn | Bilan 3<br>Bilan 3     |             | з<br>з                     | 30<br>30    | Rozli                  |                 |             | 0,00              | 0,00         | 0,00                   | 0,00         | 0,00         | 0,00           | 0,00         | 0,00         |  |
| √ Uwzględniaj zapisy w buforze                     |             | $304 - 1$                                                           | Środ          | <b>Bilan</b> 3         |             | з                          | 30          | Rozli<br>Rozli         |                 |             | 0,00<br>0,00      | 0,00<br>0,00 | 0,00<br>0,00           | 0,00<br>0,00 | 0,00<br>0,00 | 0,00<br>0,00   | 0,00<br>0,00 | 0,00<br>0,00 |  |
| Uwzgledniaj zapisy na kontach pozabilansowych      |             | 304-2                                                               | Jedn          | <b>Bilan</b> 3         |             | з                          | 30          | Rozli                  |                 |             | 0,00              | 0,00         | 0,00                   | 0,00         | 0,00         | 0,00           | 0,00         | 0,00         |  |
|                                                    |             | 304-2                                                               | Środ          | <b>Bilan</b> 3         |             | з                          | 30          | Rozli                  |                 |             | 0,00              | 0,00         | 0,00                   | 0,00         | 0,00         | 0,00           | 0,00         | 0,00         |  |
|                                                    |             | 311                                                                 | Mate          | Aktywa 3               |             | з                          | 31          | Mate                   |                 |             | 0,00              | 0,00         | 0,00                   | 0,00         | 0,00         | 0,00           | 0,00         | 0,00         |  |
|                                                    |             | 330                                                                 | Towa          | Aktywa 3               |             | з                          | 33          | Towa                   |                 |             | 0,00              | 0,00         | 0,00                   | 0,00         | 0,00         | 0,00           | 0,00         | 0,00         |  |
|                                                    |             | 330-CB                                                              | Mag           | Aktywa 3               |             | з                          | 33          | Towa                   |                 |             | 0,00              | 0,00         | 0,00                   | 0,00         | 0,00         | 0,00           | 0,00         | 0,00         |  |
|                                                    |             | 330-                                                                | Mag           | Aktywa 3               |             | з                          | 33          | Towa                   |                 |             | 0,00              | 0,00         | 0,00                   | 0,00         | 0,00         | 0,00           | 0,00         | 0,00         |  |
|                                                    |             | 330-                                                                | Mag           | Aktywa 3               |             | з                          | 33          | Towa                   |                 |             | 0,00              | 0,00         | 0,00                   | 0,00         | 0,00         | 0,00           | 0,00         | 0,00         |  |
|                                                    |             | 339                                                                 | Towa          | Aktywa 3               |             | з                          | 33          | Towa                   |                 |             | 0,00              | 0,00         | 0,00                   | 0,00         | 0,00         | 0,00           | 0,00         | 0,00         |  |
|                                                    |             | 341                                                                 | Odch          | Bilan 3                |             | з                          | 34          | Odch                   |                 |             | 0,00              | 0,00         | 0,00                   | 0,00         | 0,00         | 0,00           | 0,00         | 0,00         |  |
|                                                    |             | 342                                                                 |               | Odch Aktywa 3          |             | з                          | 34          | Odch                   |                 |             | 0,00              | 0,00         | 0,00                   | 0,00         | 0,00         | 0,00           | 0,00         | 0,00         |  |
|                                                    |             | 343                                                                 |               | Odch Aktywa 3          |             | 3                          | 34          | Odch                   |                 |             | 0,00              | 0,00         | 0,00                   | 0,00         | 0,00         | 0,00           | 0,00         | 0,00         |  |
|                                                    |             | 401                                                                 | Amor          | Koszty 4               |             | 4                          | 40          | Amor                   |                 |             | 0,00              | 0,00         | 0,00                   | 0,00         | 0,00         | 0,00           | 0,00         | 0,00         |  |
|                                                    |             | $401 - 1$                                                           | Amor          | Koszty 4               |             | 4                          | 40          | Amor                   |                 |             | 0,00              | 0,00         | 0,00                   | 0,00         | 0,00         | 0,00           | 0,00         | 0,00         |  |
|                                                    |             | $401 - 1$                                                           | Stan          | Koszty 4               |             | 4                          | 40          | Amor                   |                 |             | 0,00              | 0,00         | 0,00                   | 0,00         | 0,00         | 0,00           | 0,00         | $0,00 =$     |  |
|                                                    |             |                                                                     |               |                        |             |                            |             |                        |                 |             | 0.00              | 0,00         | 416                    | 0.00         | 416          | 0,00           | 416          | 0,00         |  |

Zakładka Zestawienie obrotów i sald w pliku JPK\_KR

## **Zakładka** *Dziennik*

W zakładce prezentowane są pozycje pochodzące z *Dzienników*, które składają się na plik JPK\_KR. Dane sortowane są analogicznie jak na liście *Zapisy księgowe* opcja *Dziennik.*

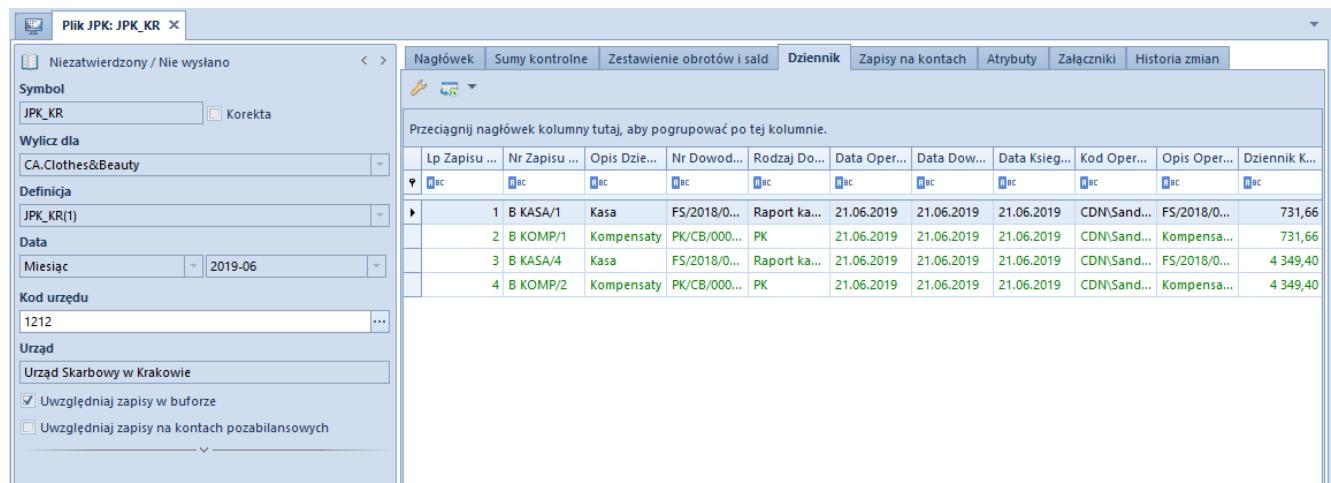

Zakładka Dziennik w pliku JPK\_KR

#### **Zakładka** *Zapisy na kontach*

W zakładce prezentowane są pozycje (dekrety) pochodzące z zapisów na kontach, które składają się na plik JPK\_KR.

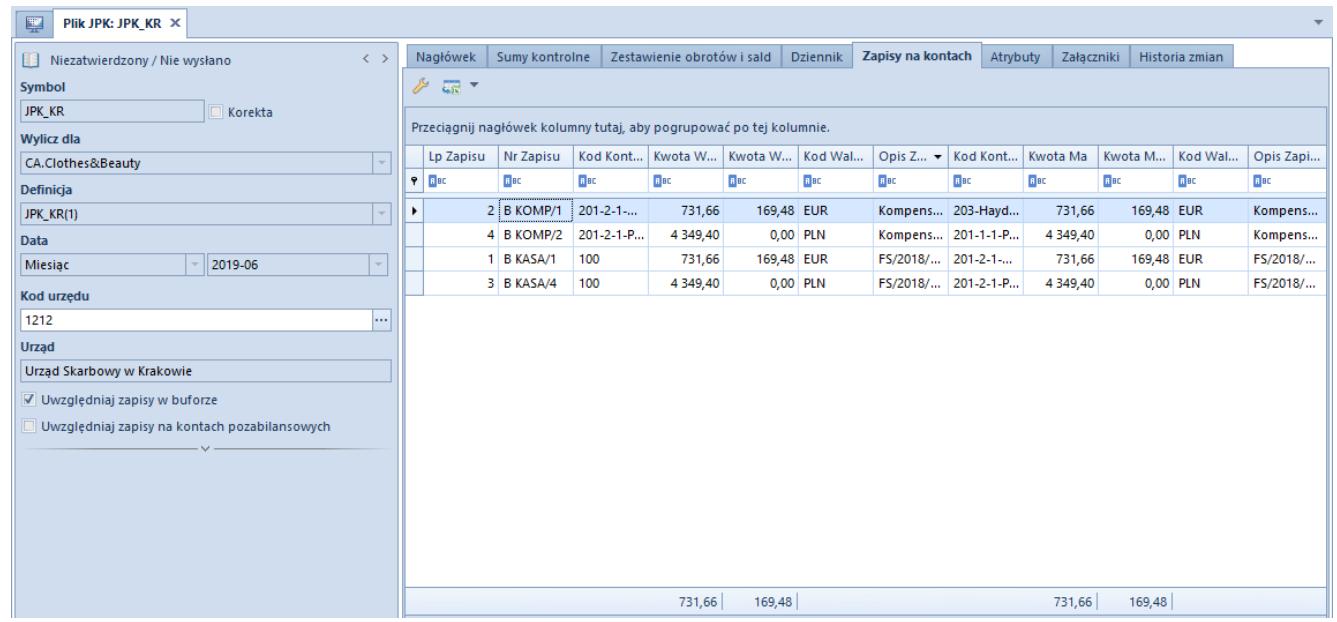

Zakładka Zapisy na kontach w pliku JPK\_KR

# **[Obowiązkowe pola dla pliku](https://pomoc.comarch.pl/altum/20211/documentation/obowiazkowe-pola-dla-pliku-jpk_kr-ksiegi-rachunkowe/) [JPK\\_KR \(Księgi rachunkowe\)](https://pomoc.comarch.pl/altum/20211/documentation/obowiazkowe-pola-dla-pliku-jpk_kr-ksiegi-rachunkowe/)**

W przypadku generowania pliku *JPK\_KR* wymagane jest uzupełnienie pola *Opis* na zapisie księgowym. Wprowadzając ręcznie zapis księgowy z poziomu *Księgowość Dzienniki*, obligatoryjne pole *Opis* dostępne jest z poziomu każdej z zakładek dokumentu PK.

| Zapisz i zatwierdź<br>$\blacklozenge$<br>$\blacksquare$<br>Dokument źródłowy<br>Zapisz do<br>Dodaj<br>Edytuj<br>Sprawdź kręgi kosztów<br>bufora<br>Zapis księgowy<br>覃<br>Zapis księgowy: Nowy X | €<br>X Usuń<br>Dodaj przez formularz<br>Drukuj<br>图 Kopiuj<br>$\overline{\phantom{a}}$<br><b>Dekret</b><br>Wydruki                                 |                                                                                                    |
|----------------------------------------------------------------------------------------------------|----------------------------------------------------------------------------------------------------|----------------------------------------------------------------------------------------------------|
| $\overline{\left( \right. }%$<br>PK<br>AUTO / 2017<br>$\frac{1}{2}$<br>Kwota bilansowa Wn:<br>500,00 PLN<br>500,00 PLN<br>Kwota bilansowa Ma:                                                    | <b>Dekrety</b><br>Opis analityczny Atrybuty<br>Załaczniki<br>中国<br>国X品<br>₽<br>Przeciągnij nagłówek kolumny tutaj, aby pogrupować po tej kolumnie. |                                                                                                    |
| Różnica:<br>0,00 PLN                                                                                                    | Lp.<br>Opis                                                                                                    | Stawka VAT<br>Konto Wn<br>Konto Ma<br>Kwota<br>Kontrahent<br>Data oper                                  |
| Numer w dzienniku                                                                                                    | BBC<br>$P$ $R$                                                                                                    | <b>B</b> BC<br><b>B</b> <sub>BC</sub><br><b>B</b> <sub>BC</sub><br>BBC<br><b>B</b> <sub>BC</sub><br>$=$ |
| <b>AUTO</b>                                                                                                    | $\mathbf{1}$                                                                                                    | 411<br>100<br>500,00<br>2017-12-14                                                                      |
| Numer w dzienniku cząstkowym                                                                                                    |                                                                                                    |                                                                                                    |
| $\overline{\phantom{a}}$ /AUTO<br>Domyślny                                                                                                    |                                                                                                    |                                                                                                    |
| Numer dokumentu                                                                                                    |                                                                                                    |                                                                                                    |
| Data księgowania<br>Data operacji<br>2017-12-14<br>2017-12-14<br>$\overline{\phantom{a}}$<br>$\overline{\phantom{a}}$                                                                            |                                                                                                    |                                                                                                    |
| Data wystawienia                                                                                                    |                                                                                                    |                                                                                                    |
| $\overline{\phantom{a}}$<br>2017-12-14                                                                                                    |                                                                                                    |                                                                                                    |
| Rodzaj dowodu                                                                                                    |                                                                                                    |                                                                                                    |
| PK<br>$\boldsymbol{\mathrm{v}}$                                                                                                    |                                                                                                    | 500,00<br>0,00<br>500,00                                                                                |
| Właściciel                                                                                                    | $\mathbf{x}$ $\overline{\mathbf{v}}$                                                                                                    | Edytuj filtr                                                                                            |
| Firma<br>$\mathbf{v}$                                                                                                    |                                                                                                    | 1111                                                                                                    |
|                                                                                                    | Opis<br>Wpłata z kasy KW/12/2017                                                                                                    |                                                                                                    |

Opis na zapisie księgowym

W systemie Comarch ERP Altum zalecane jest księgowanie dokumentów za pomocą schematów księgowych, na których użytkownik może wskazać, co powinno znaleźć się w polu *Opis*.

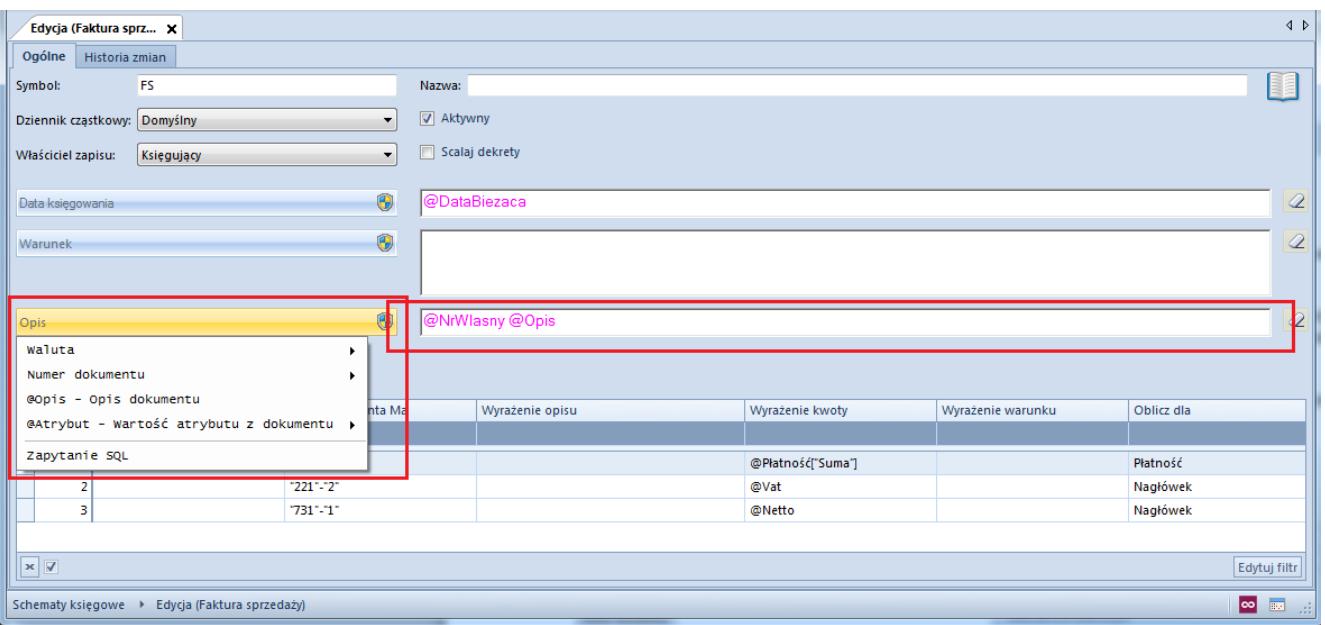

Pole Opis na schemacie księgowym

Wymagane jest także, aby w systemie znajdował się co najmniej jeden dokument PK z co najmniej jednym dekretem w zadanym okresie. Jednocześnie w tym samym zakresie czasowym, na *Zestawieniu obrotów i sald* powinna się znaleźć co najmniej jedna niezerowa wartość.

W przypadku not memoriałowych, przy wprowadzaniu tych dokumentów, należy uzupełnić pole *Opis*, które podczas księgowania zostanie przeniesione na zapis księgowy.

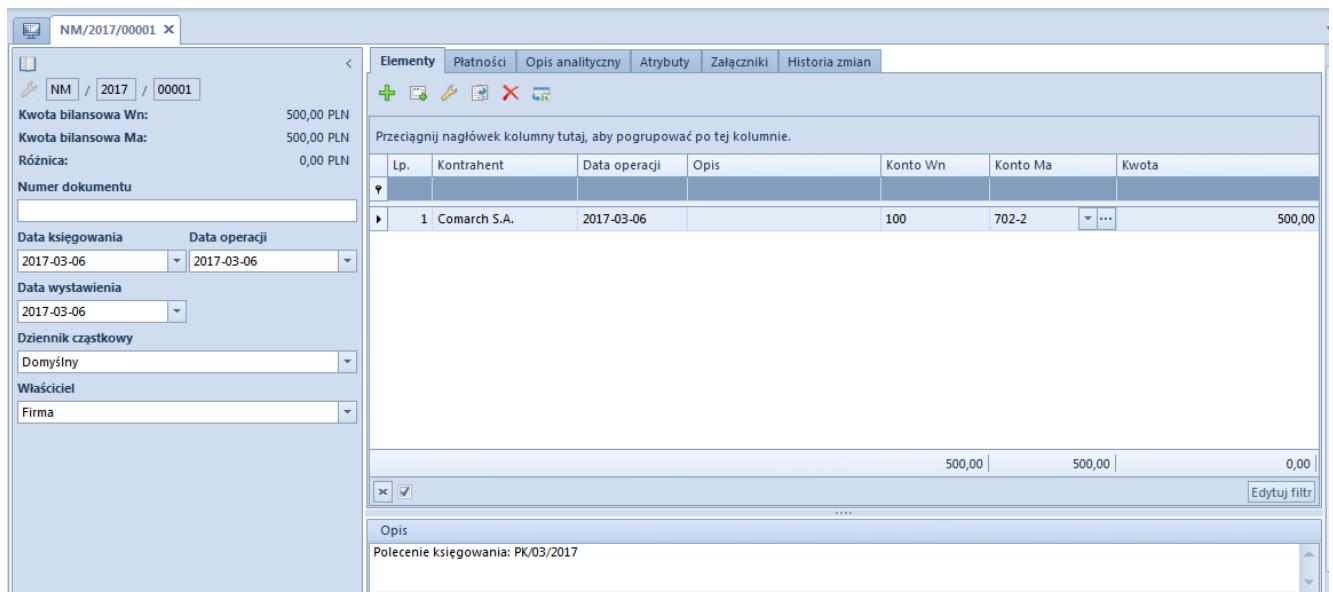

Pole Opis na dokumencie nota memoriałowa

W przypadku zapisów księgowych użytkownik musi wskazać w pliku *JPK\_KR Rodzaj dowodu np. faktura, dokument magazynowy, wyciąg bankowy, raport kasowy itd.* W tym celu w wersji 2016.5 dodano nowy słownik, który może zostać wskazany na zapisie księgowym. W systemie przewidziano następujące rodzaje dowodu księgowego i zastosowano odpowiednie mapowanie podczas księgowania:

- *Faktura*
- *Dokument magazynowy*
- $P$
- *Dokument magazynowy*
- *Wyciąg bankowy*
- *Raport kasowy*
- *Różnica kursowa*
- *Dokument windykacyjny*
- *Kompensata*
- *Raport okresowy z kasy fiskalnej*
- *Zamknięcie kont*
- *Przeksięgowanie techniczne*

Po konwersji do wersji 2016.5 następuje przypisanie *Rodzaju dowodu* na podstawie typu dokumentu, który jest księgowany. Należy zweryfikować ustawione wartości i ewentualnie je skorygować.

W wersji 2016.5.5 zarówno w konwersji, jak i podczas księgowania dokumentów został przyjęty następujący sposób mapowania danych:

- *Księgowanie ręczne zapisów księgowych PK*
- *Księgowanie dokumentów handlowych sprzedaży i zakupu – Faktura*
- *Księgowanie dokumentów magazynowych przyjęć i wydań – Dokument magazynowy*
- *Księgowanie operacji w raporcie kasowym Raport kasowy*
- *Księgowanie operacji w raporcie bakowym Wyciąg bankowy*
- *Księgowanie dokumentów różnic kursowych Różnica kursowa*
- *Księgowanie monitów, wezwań i not Dokument windykacyjny*
- *Księgowanie kompensat Kompensata*
- *Dla innych księgowań: not memoriałowych, księgowań okresowych – przeksięgowanie techniczne*